## Obrada uvoza

Da bi se korektno unela uvozna dokumentacija potrebno je uneti:

- Fakturu stranog dobavljaca
- Fakturu stranog speditera
- Fakturu domaceg speditera
- Sve racune za ostale domaće troškove (carina, analize i drugo)
- Povežite zavisne troškove

## Unos fakture stranog dobavljača

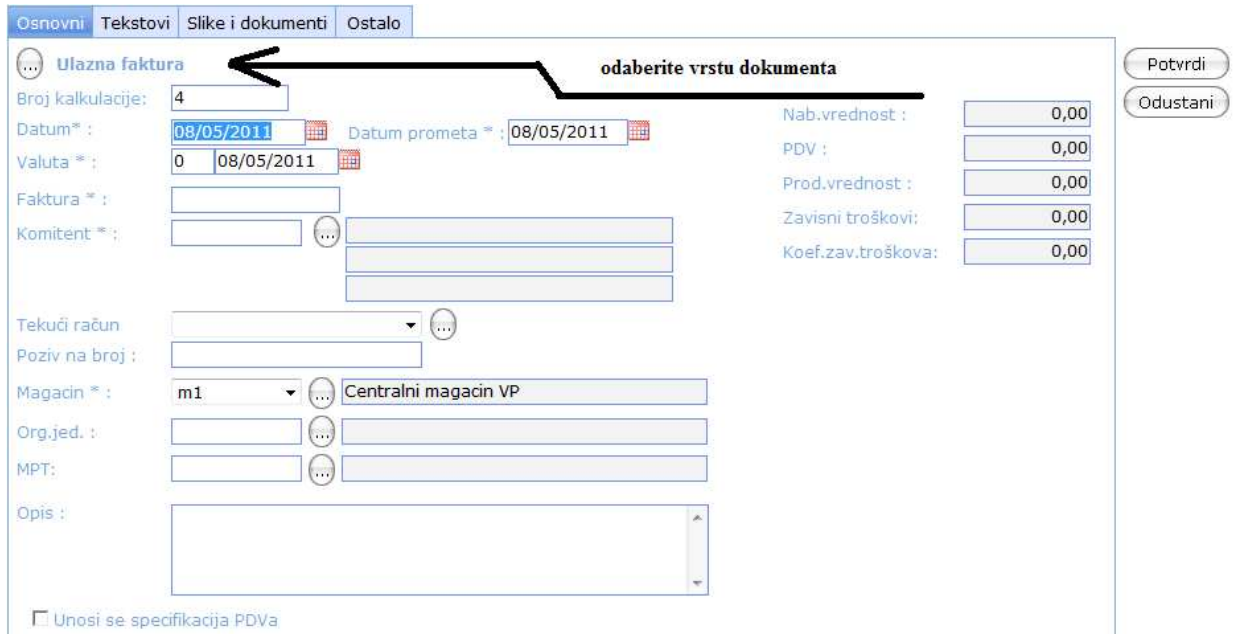

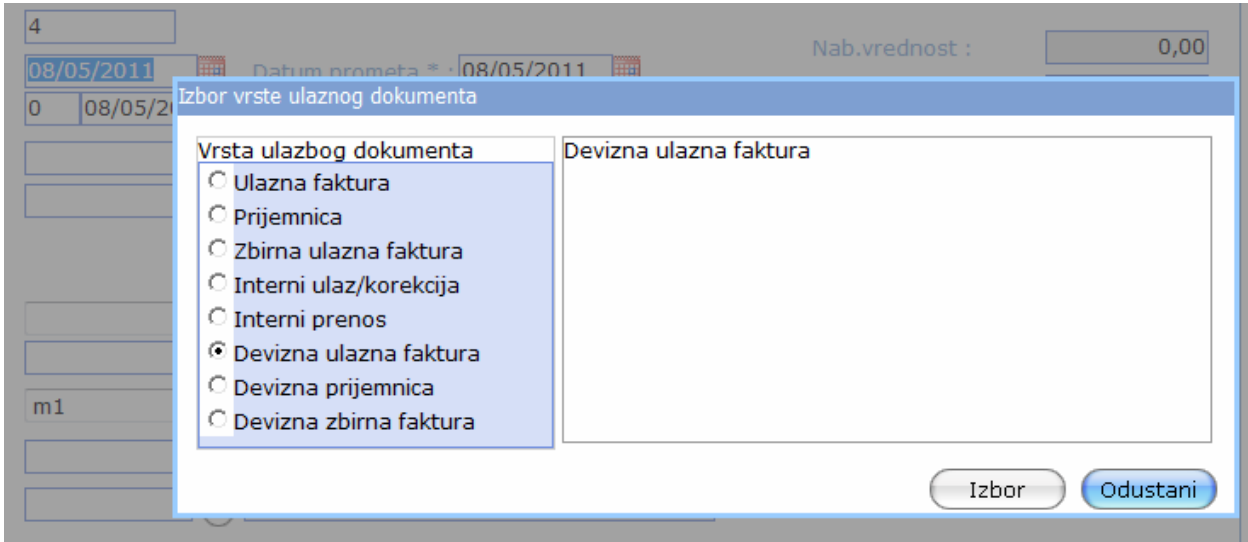

Unesite podatke i kliknite na "potvrdi"

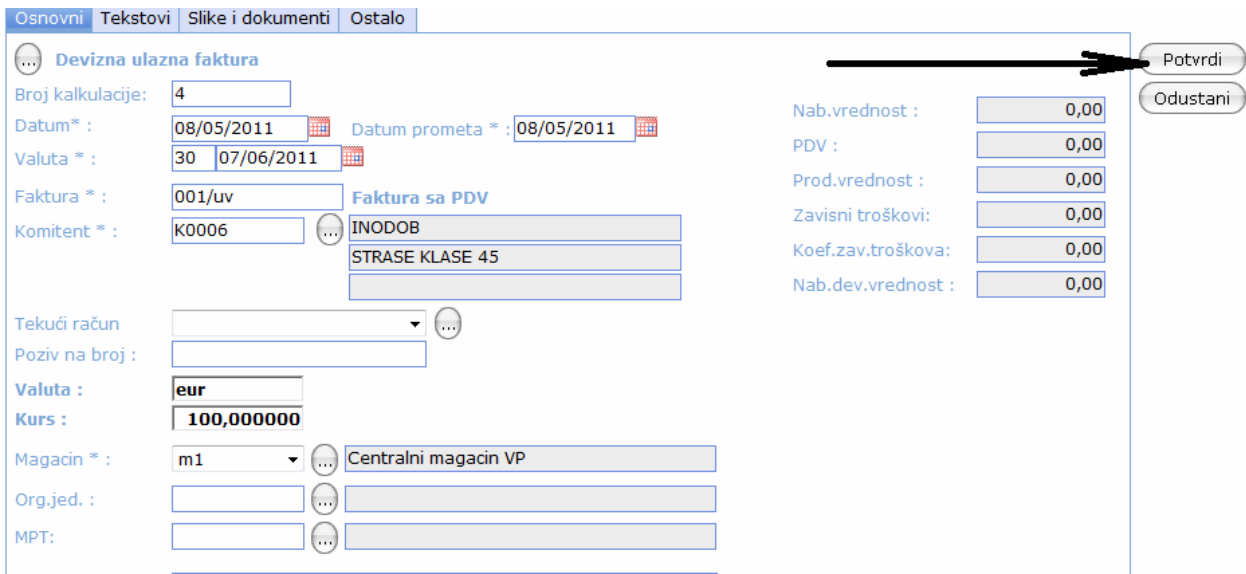

Tekst "faktura sa PDV" je čisto informativni podatak.

Sada unosimo detalje robe, kliknite na "Stavke":

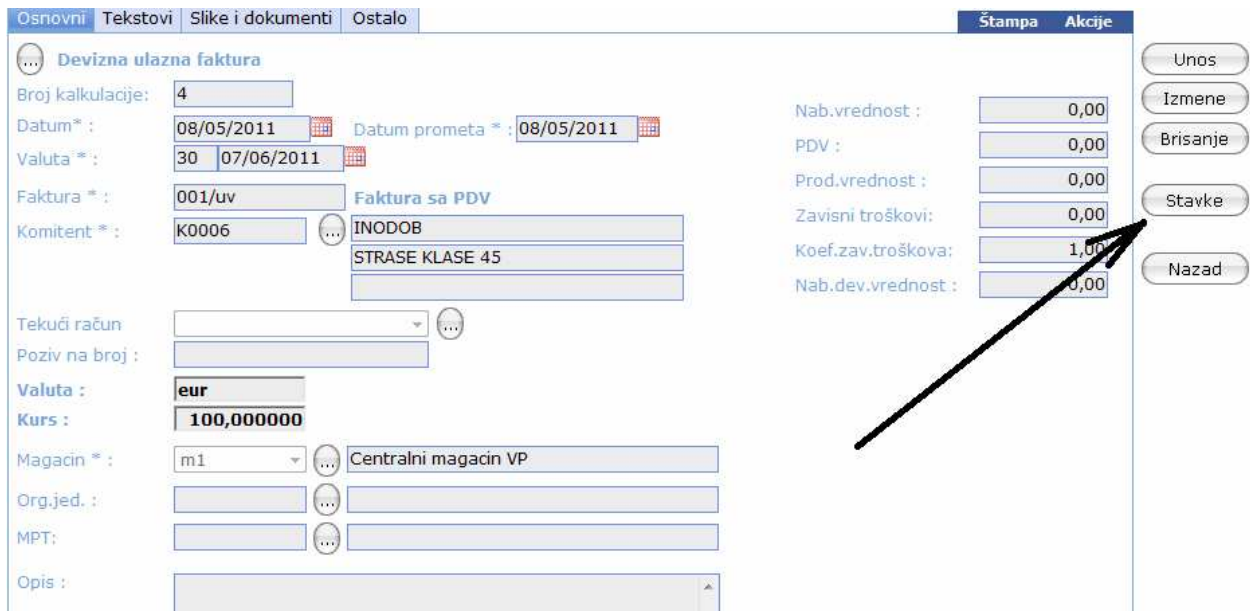

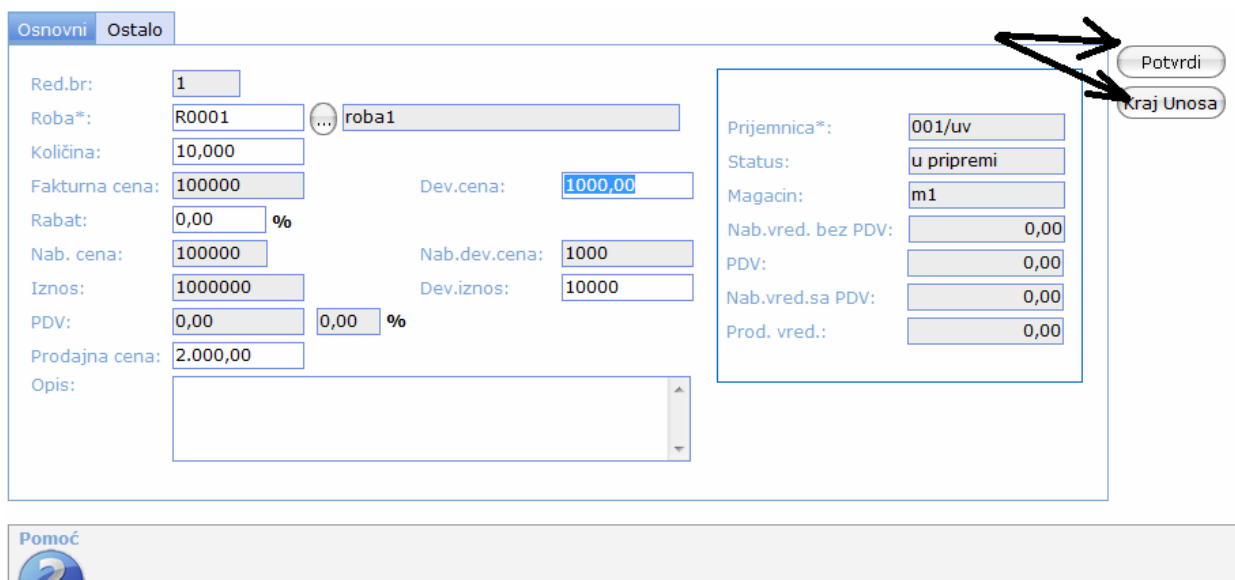

Završili smo unos I vraćamo se na prethodni ekran.

Uneli smo fakturu stranog dobavljača. Nećemo je još slati u knjigovodstvo dok ne unesemo I ostale fakture za zavisne troškove.

Ostaje nam da unesemo ostale racune koji prate ovaj uvoz: zavisne troskove.

## Kao primer pogledaćemo unos Fakture špeditera

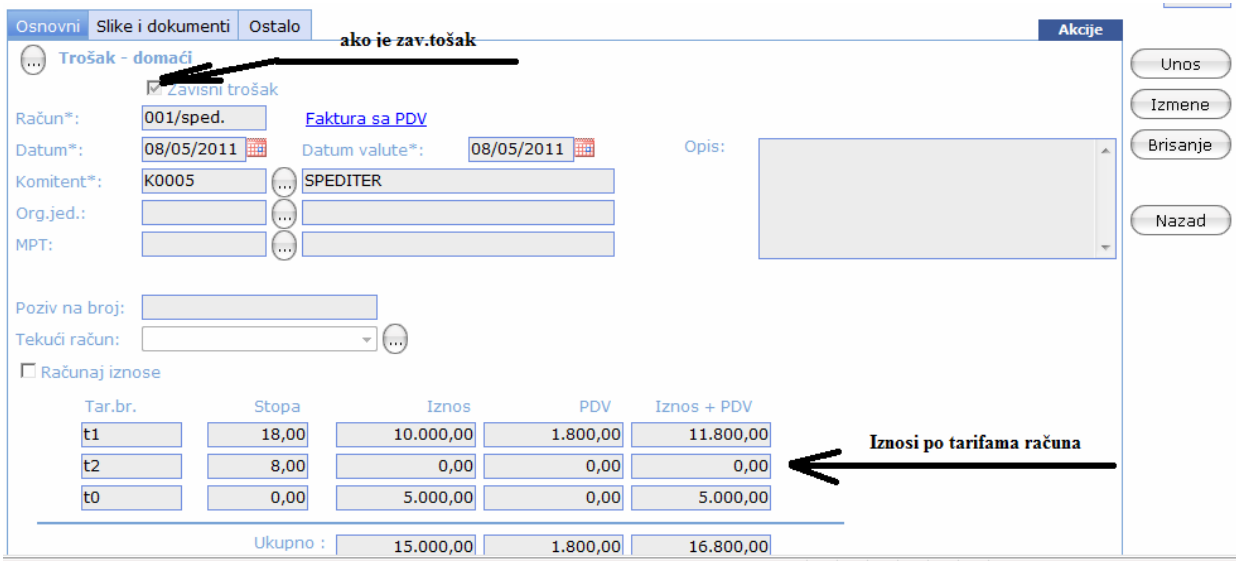

Špediter je na fakturi iskazao stavke koje imaju ili nemaju PDV. Njegova usluga je uvek sa PDV, a PDV carine I carina mogu biti iskazane posebno….

Unesite po tarifama kako je na fakturi špeditera.

Ovako se unose I svi ostali troškovi tj. Računi koji ne sadrže robu.

Na početku unosa imaćete pitanje na koji konto ide ova faktura. Uvek je 4330.

Vi ste mogli šifrirati usluge I uneti kao standardni račun VP, a stavke su stavke kao za robu.

Ovaj način je jednostavniji.

Pošaljimo I ovaj račun u knjigovodstvo.

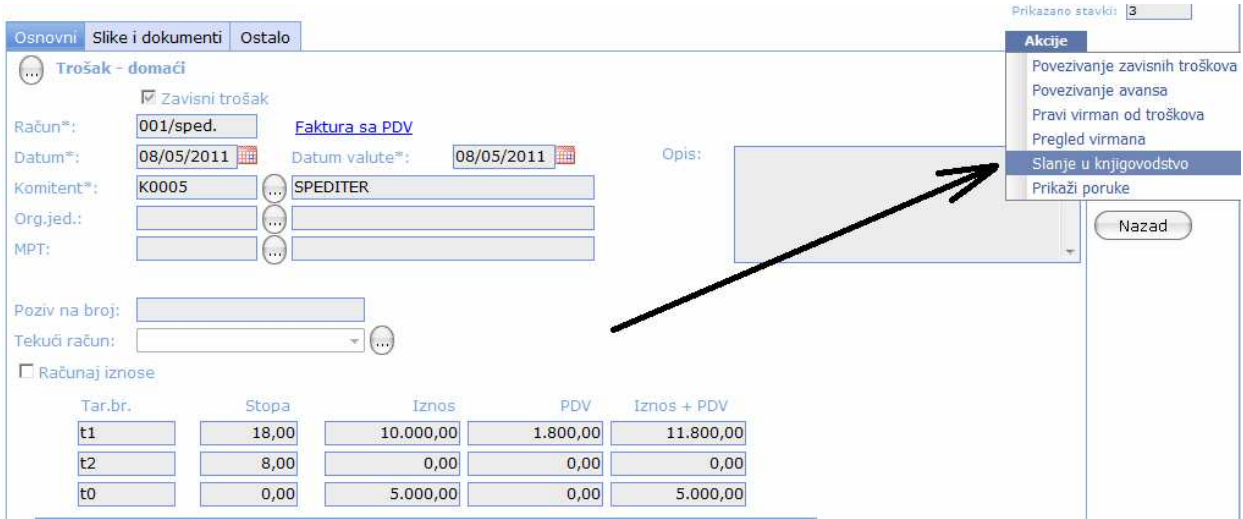

Završili smo unos Fakture stranog dobavljača I ostalih faktura koje čine zavisne troškove uvoza.

Sve fakture, koje čine zavisne troškove smo poslali u knjigovodstvo I sada nam ostaje da povežemo zavisne troškove sa fakturom stranog dobavljača pa da I nju pošaljemo u knjigovodstvo.

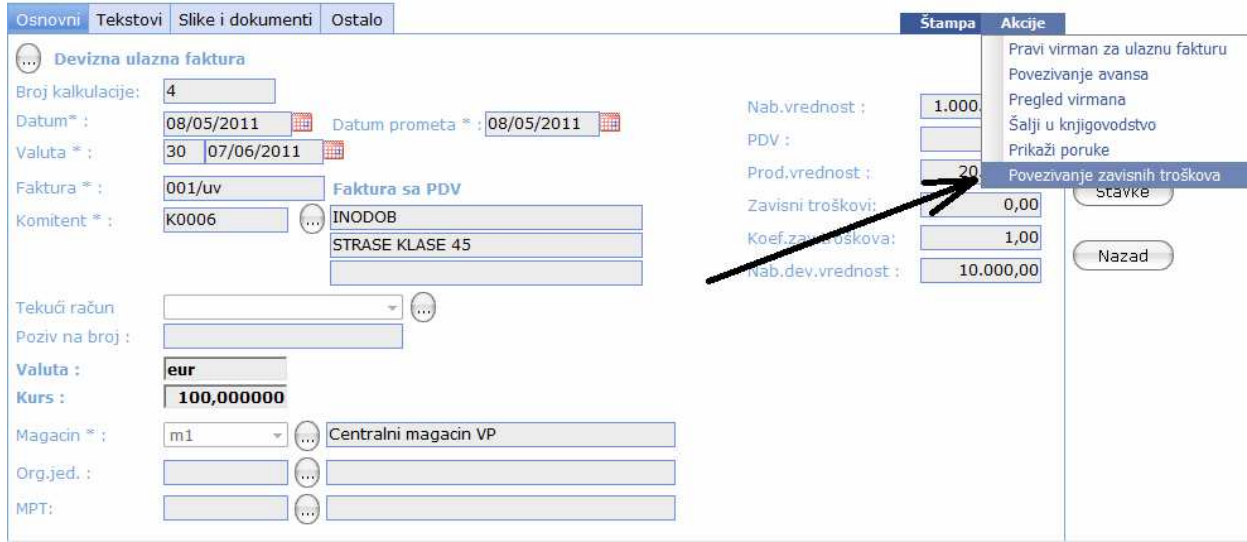

Kliknimo kao na slici:

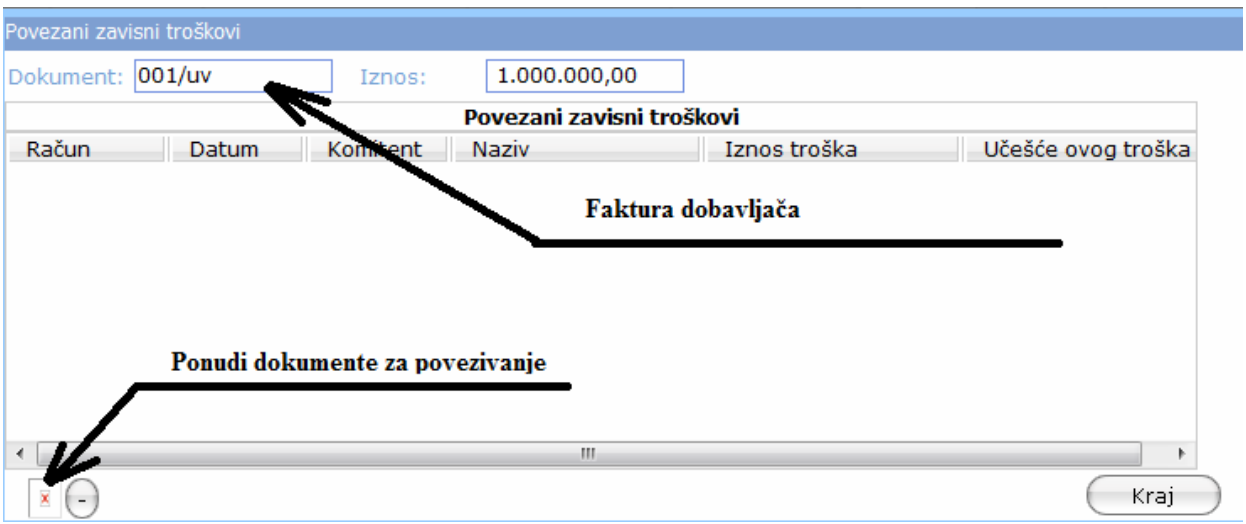

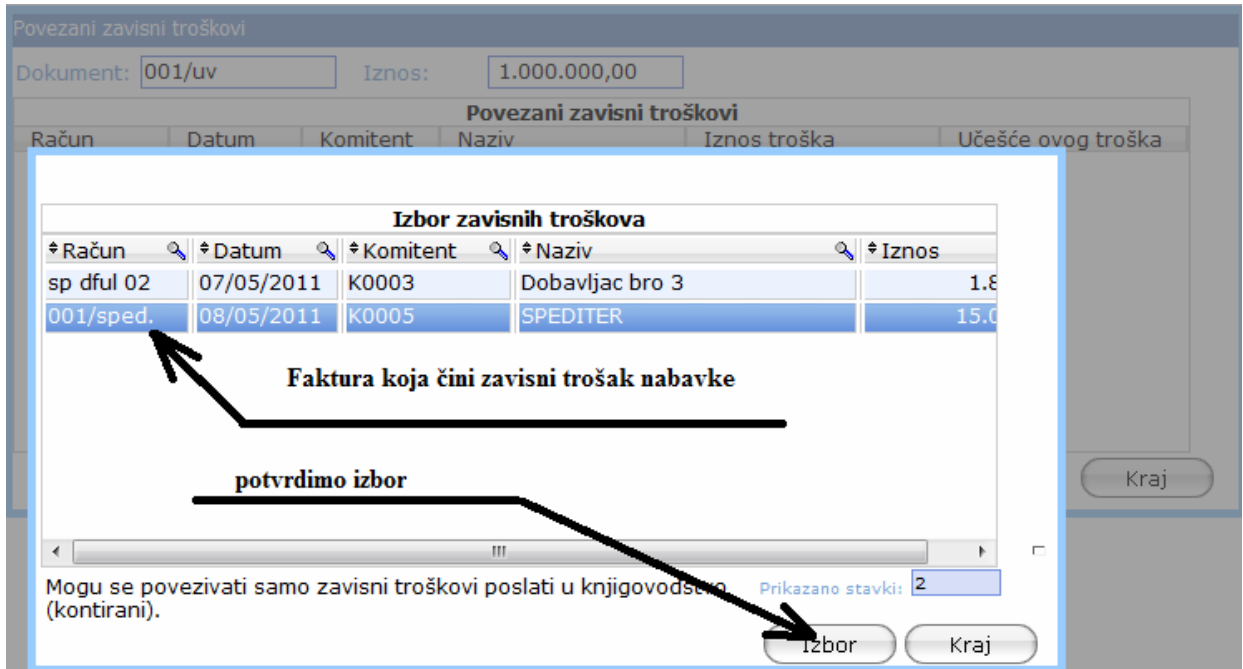

Sada još ostaje da I fakturu dobavljača prosledimo knjigovodstvu:

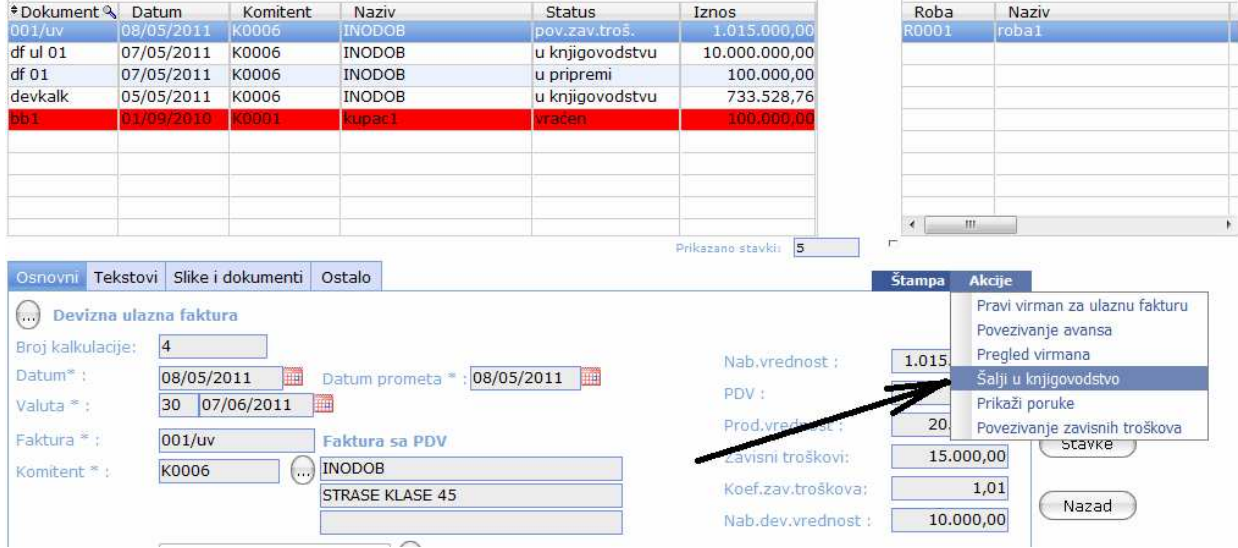

Dalji poslovi se prepuštaju knjigovodstvu. Svi dokumenti su došli već iskontirani I napunjene su knjige PDV.

Možete ih videti u programu "Obrada naloga za knjiženje"

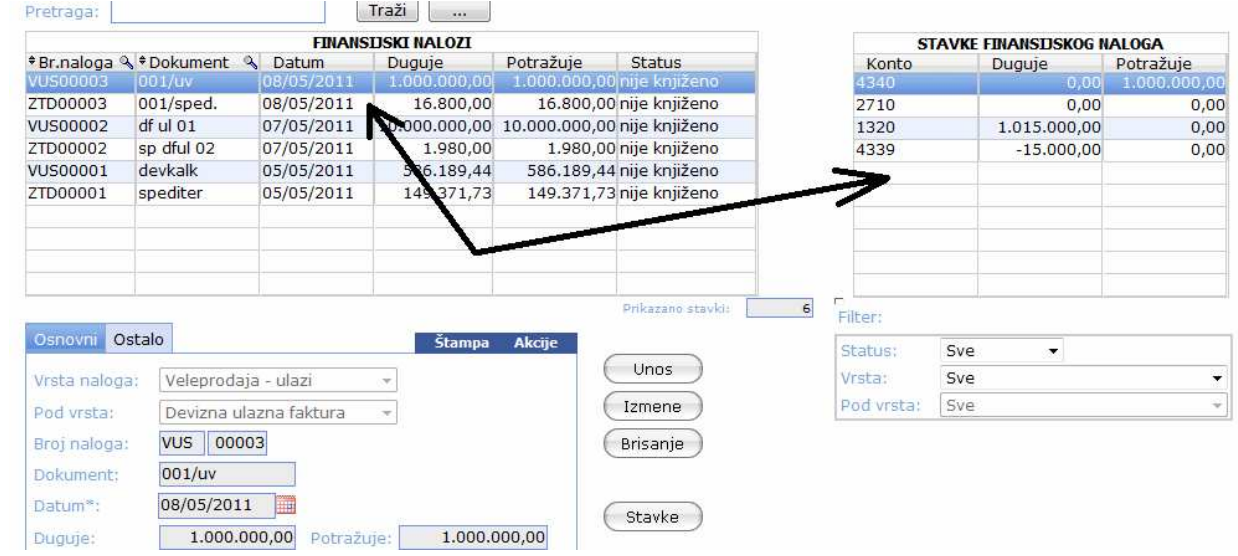